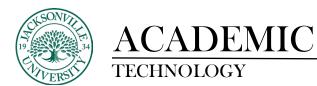

## Accessing and Modifying Folders and Files within the Content Collector/Content Collection in Blackboard Learn/Ultra

The **Content Collector** can be found in the course menu within **Blackboard Learn** course or directly in your **Blackboard Institution** menu when you log in without entering a course. You will need to select **Tools** and proceed to the **Blackboard Tools** options available.

| Blackboard       | Courses                                       |                                                                     |                   |                               |
|------------------|-----------------------------------------------|---------------------------------------------------------------------|-------------------|-------------------------------|
| Institution Page | ← Trainings                                   |                                                                     | Current Courses 💌 | Upcoming Courses $ ightarrow$ |
| A Matthew Pate   |                                               |                                                                     |                   |                               |
| Activity Stream  | ■ B Q. Search your courses                    | Filter All Courses 🔻                                                |                   | 25 💌 items per page           |
| Courses          | 2023 Spring                                   |                                                                     |                   |                               |
| Calendar         |                                               |                                                                     |                   |                               |
| Messages         |                                               | -                                                                   |                   |                               |
| Grades           | Kaltura_Usage_for_Instruc                     | Kaltura_Usage_for_Instruc                                           |                   |                               |
| Tools            | Kaltura Usage for Instructors and<br>Students | Kaltura Usage for Instructors and<br>Students Ultra<br>Matthew Pate |                   |                               |
| ⊖ Sign Out       | 0 12                                          | Matthew Pate                                                        |                   |                               |
|                  | 2022 Spring                                   |                                                                     |                   |                               |
|                  | 22577-0442<br>CS-150-M42<br>Mathew Res        |                                                                     |                   |                               |

| Blackboard         | Tools              |            |            |                           |
|--------------------|--------------------|------------|------------|---------------------------|
| 1 Institution Page | Blackboard Tools   | /          |            |                           |
|                    | <b>E</b>           | ÷          | Q          | R                         |
| Activity Stream    | Content Collection | Portfolios | 즈<br>Goals | Application Authorization |
| Courses            |                    |            |            |                           |
| Calendar           | 88                 |            |            |                           |
| Messages           | MyMedia            |            |            |                           |
| Grades             |                    |            |            |                           |
| Le logis           |                    |            |            |                           |
| ⊖ Sign Out         |                    |            |            |                           |

Once **Tools** is selected, you will click on **Content Collection**. This is a global feature that allows you to see all courses in one snapshot.

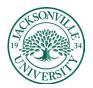

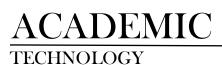

## https://juacademictechnology.com

| Conte             | tent Collection                             | course | 5     |                                        |                                           |                                     |                                                    |                          |                                                     |               |                             |          |                      |
|-------------------|---------------------------------------------|--------|-------|----------------------------------------|-------------------------------------------|-------------------------------------|----------------------------------------------------|--------------------------|-----------------------------------------------------|---------------|-----------------------------|----------|----------------------|
|                   | ntent Collection                            | • =    | Cours | se Content (                           | >                                         |                                     |                                                    |                          |                                                     |               |                             | vs       | Wew Thumbnails       |
| a 📲               | Institution Content                         |        | Show  | All Folders                            |                                           |                                     |                                                    |                          |                                                     |               |                             |          |                      |
| _                 | Library Content<br>Bookmarks                | _      |       |                                        |                                           |                                     |                                                    |                          |                                                     |               |                             | Availal  | ole Quota: Unlimited |
| ,                 | mp To<br>arning Objects                     |        |       | Bookmark Items                         | Email Items I                             | Download Package                    | COURSE                                             |                          | EDITED                                              | SIZE          | PERMISSIONS                 | /ERSIONS | Refresh              |
| ) Tool            |                                             | Ð      |       |                                        | 2021_Fall_Faculty_Co                      | onferenz                            | 2021_Fall_Faculty_Confere                          |                          | Jul 19, 2021 10:53:53 AM<br>Jan 11, 2022 3:17:34 PM | 0<br>160,1 MB | д<br>Д                      |          |                      |
| B                 | arch Content                                |        | 0     |                                        | ExitExamMaster                            |                                     | ExitExamMaster                                     |                          | Nov 9, 2021 2:53:23 PM                              | 267.6 KB      | ,                           |          |                      |
| Li Adva           | sic Search<br>vanced Search<br>ved Searches |        | 0     | _                                      | JUID_MASTER_NUR-4<br>Kaltura_Usage_for_Jr | 449<br>nstructors_and_Students_Ultr | JUID_Master_NUR-449<br>Kaltura Usage for Instructs | net and Fitzdente Liften | Sep 27, 2021 3:40:10 PM<br>Feb 27, 2023 11:44:54 AM | 80.6 MB       | д<br>Д                      |          |                      |
| € <sup>save</sup> | ieu searches                                |        | 0     | _                                      | Language_Placemen                         | t_Exams_Course                      | Language Placement Exan                            |                          | May 24, 2019 11:31:35 AM                            | 0             |                             |          |                      |
|                   |                                             |        |       | _                                      | Law_Exams                                 | Developed Devices                   | Law_Exams                                          |                          | Sep 5. 2022 10:01:13 AM                             | 0             | Д,                          |          | Refresh              |
|                   |                                             |        |       | Bookmark Items<br>dicates a notificati | Email Items I                             | Download Package                    |                                                    |                          |                                                     |               | Displaying 1 to 7 of 7 iten | S Show J |                      |

Once the classes populate, you will click to enter the course by clicking on the folder. You will be modifying the content within this selected folder.

| Bookmark Items Email Items Download Package Copy Move Delete |               |                |             |                  |      |      |        |
|--------------------------------------------------------------|---------------|----------------|-------------|------------------|------|------|--------|
|                                                              | $\rightarrow$ | Bookmark Items | Email Items | Download Package | Сору | Move | Delete |

Just like the **Content Collector** in Blackboard Learn (Original), you have options to download, copy, move, and delete content. Smaller files can also be emailed, but the larger folders and files need to be downloaded.

| loa | d ∨ Create     | Folder Build V Link                                                |                                                  |          |             |                          | Start Workf                 |
|-----|----------------|--------------------------------------------------------------------|--------------------------------------------------|----------|-------------|--------------------------|-----------------------------|
|     |                |                                                                    |                                                  |          | Avail       | able Quota: Unlimited Co | urse: CS-150-MWF-10:00-10:5 |
|     | Bookmark Items | Email Items Download Package Copy Move Delete                      |                                                  |          |             |                          | Refresh                     |
| )   | FILE TYPE      | NAME                                                               | EDITED                                           | SIZE     | PERMISSIONS | VERSIONS                 | COMMENTS                    |
|     | <b>a</b>       | 21FAZ_CS-150_ImportedContent_20210731094506                        | Jan 11, 2022 3:17:33 PM                          | 374.0 KB | <b>_</b>    |                          |                             |
|     | <b>a</b>       | externalFiles_20220107020331                                       | Jan 7, 2022 7:44:40 PM                           | 27.0 MB  | <b>"</b>    |                          |                             |
|     | <b>a</b>       | READ_ONLY                                                          | Jan 27, 2022 9:50:15 AM                          | 115.3 MB | ,           |                          |                             |
|     | <b>2</b>       | SCORM Files                                                        | Jan 7. 2022 7:44:54 PM                           | 10.4 MB  | , <u></u>   |                          |                             |
|     | -              | 21FAZ_CS150_Online.pdf                                             | Jan 7. 2022 7:44:42 PM                           | 315.1 KB | ,0          | Off                      |                             |
|     | ۵              | Absolute Reference Blossom Boutique example of how to solve_1_xlsx | Jan 7. 2022 7:44:38 PM                           | 13.8 KB  | <b>"</b>    | Off                      |                             |
|     | ÷              | absolute reference times table example of how to solve(1).xlsx     | Jan 7, 2022 7:44:38 PM                           | 16.4 KB  | ,           | Off                      |                             |
| 0   |                | Clearing the Chrome Browser.pdf                                    | a collection of items.<br>Jan 7, 2022 7:44:39 PM | 510.4 KB | ,           | Off                      |                             |
| _   | -              | Clearing the Firefox Browser.pdf                                   | lan 7, 2022 7;44:39 PM                           | 390.1 KB | m           | Off                      |                             |

The square selection box for both folders and files will need to be selected prior to modifying content. **Downloading a package** would allow you to archive any content needing off site security.

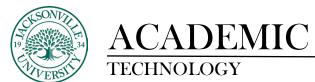

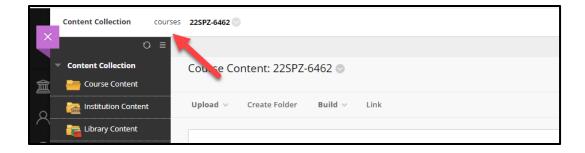

Moving back and forth among classes is a simple as selected the path component on the breadcrumb menu.